# EXCEL **И ЕГО ОБЪЕКТЫ**

### **Основные понятия языка VBA Excel**

На занятии рассматриваются следующие вопросы:

- **• объекты VBA;**
- **• свойства, методы и события;**
- **• элементы языка VBA;**
- **• структура объектов VBA.**

### **Объекты**

• Объект - основной элемент VBA Excel. В VBA объектами являются рабочая книга, рабочий лист и его составляющие.

*Примеры объектов:*

- Sheet лист Excel;
- **Cell ячейка;**
- Range диапазон ячеек;
- Application приложение;
- UserForm пользовательская форма.
- Доступ к объекту возможен через его методы и свойства

## **Методы**

- Над объектами можно совершать различные действия. **Действия, совершаемые над объектами, называются методами**. Например, ячейку можно очистить (Clear), приложение закрыть (Quit), пользовательскую форму показать (Show) или скрыть (Hide).
- Название метода отделяется от названия объекта точкой: **объект.метод.**

*Примеры использования методов*:

- Range("B2:E2").Select выбрать диапазон ячеек B2:E2;
- Range("C1:C5"). Clear очистить диапазон ячеек C1:C5;
- UserForm2.Hide скрыть форму № 2;
- UserForm5.Show показать форму № 5;
- Application.Quit выйти из приложения.

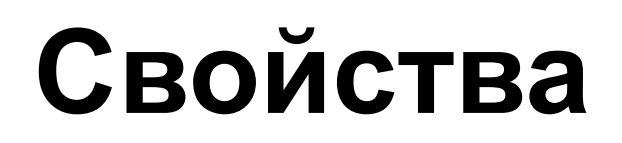

- Свойствами описываются характеристики объектов. Например, размер и цвет шрифта, положение формы на экране или состояние объекта (доступность, видимость). Чтобы изменить характеристику объекта, надо просто изменить значение свойства, т.е. присвоить ему определенные значения.
- Синтаксис установки значения свойства: **Объект.Свойство = ЗначениеСвойства**,

 - где Объект обозначает имя объекта, Свойство - имя свойства, которому присваивается значение.

• Имя объекта отделяется от имени свойства точкой.

*Примеры свойств:*

- **Range("D1").Value = 2005 поместить в ячейку D1 значение 2005.**
- Range("C1:C10").Text = "Информатика" поместить в диапазон ячеек C1:C10 текст Информатика.
- Range("B2"). Font. Size = 14 в ячейке B2 установить размер шрифта 14.

### **События**

- Событие представляет собой действие, распознаваемое объектом (например, щелчок мышью или нажатие клавиши, перемещение мыши или выход из программы), для которого можно запрограммировать отклик, т.е. реакцию объекта на произошедшее событие.
- В языке VBA для каждого объекта определен набор стандартных событий.
- **• Стандартное событие для объекта "кнопка" (CommandButton) щелчок мышью (Click).**
- Если пользователь нажимает на кнопку, то это событие. На это событие должен быть отклик, т.е. выполнение какой-либо программы. Такая программа называется процедурой обработки событий и имеет стандартное имя. Если такой отклик не создан (не написана соответствующая программа), то система никак не будет реагировать на это событие

### **Упрощённая структура приложения Excel**

- **• Application** (приложение)
	- **– WorkbookS** (коллекция рабочих книг)
		- **• Workbook** (объект, представляющий файл рабочей книги Excel)
	- **– WorksheetS** (коллекция рабочих листов)
		- **• Worksheet** (объект, представляющий рабочий лист книги Excel)
	- **– Range** (ячейка, диапазон)

**..........**

### Коллекция **WorkbookS** Объект **Workbook**

### **Создание рабочей книги**

### **Sub Первый\_пример() Workbooks.Add End Sub**

### **Открытие существующей на диске рабочей книги**

**Sub Второй\_пример()**

 **Workbooks.Open \_**

**Filename:="E:\Инструкц карты Excel\Новые файлы\Диаграмма.xls" End Sub**

• Filename – обязательный параметр задает путь и имя открываемого файла

### **Сохранение рабочих книг**

**Sub Третий\_пример() Workbooks(2).SaveAs \_ Filename:="Моя рабочая книга" End Sub**

- SaveAs метод для сохранения новой рабочей книги в первый раз с присвоением ей имени или для сохранения книги под другим именем
- Save метод для сохранения рабочей книги, которой уже было присвоено имя

#### **Sub Четвертый\_пример() Workbooks("Моя рабочая книга.xls").SaveCopyAs**

#### **Filename:="Моя вторая рабочая книга.xls" End Sub**

**\_**

• SaveCopyAs – метод для сохранения копии рабочей книги под другим именем, не изменяя при этом имя текущей книги

## **Закрытие рабочих книг**

#### **Sub Пятый\_пример()**

#### **Workbooks("Моя рабочая книга.xls").Close True End Sub**

• Close – метод для закрытия рабочей книги.

Аргументы для данного метода:

- SaveChanges задает вариант действий для случая, когда рабочая книга содержит несохраненные изменения (True, false), если этот аргумент опущен, пользователю будет предложено сохранить изменения.
- FileName это имя файла, в который сохраняется рабочая книга, если этот аргумент опущен, используется текущее имя, если такового не существует, пользователю будет предложено его ввести.

### Коллекция **WorksheetS** Объект **Worksheet**

### **Добавление рабочих листов**

**Sub Шестой\_и\_седьмой\_пример() Dim mysheet As Excel.Worksheet Set mysheet = Worksheets.Add mysheet.Name = "Моя страница" End Sub**

• Аргументы являются необязательными. Если они опущены, создается один рабочий лист, сразу после активного. Аргументы Before и After используются для определения существующего рабочего листа, до или после которого нужно вставить новый. Для того чтобы добавить более одного рабочего листа, задайте нужное количество в аргументе Count. Если этот аргумент больше единицы, метод Add возвращает ссылку на последний из добавленных рабочих листов. Как всегда, желательно новым рабочим листам назначить имена, чтобы можно было впоследствии к ним обращаться в программе.

### **Удаление рабочих листов**

**Sub Восьмой\_пример()**

**ActiveWorkbook.Worksheets("Моя страница").Delete End Sub**

**Sub Девятый\_пример() Application.DisplayAlerts = False ActiveWorkbook.Worksheets("Моя страница").Delete Application.DisplayAlerts = True End Sub**

• Аргумент SheetName является именем удаляемого рабочего листа. Когда пользователь в программе пытается удалить рабочий лист, Excel обычно выводит ему запрос на подтверждение удаления. Для того чтобы этот запрос не выводился, нужно установить свойство DisplayAlerts объекта Application в значение False. После того как рабочий лист удален, важно этому свойству вернуть значение True

## **Копирование рабочих листов**

**Sub Десятый\_пример()**

**Application.Sheets.Copy**

**End Sub**

#### **Sub Одиннадцатый\_пример() Application.Worksheets("Моя страница").Copy \_ after:=Worksheets(Worksheets.Count) End Sub**

• Если нужно скопировать рабочий лист в ту же рабочую книгу, используются аргументы Before или After для указания того существующего рабочего листа, до или после которого требуется вставить копию. Если эти аргументы опущены, рабочие листы копируются в новую книгу. В следующем фрагменте рабочий лист SalesData копируется в последнюю позицию текущей рабочей книги

## **Перемещение рабочих листов**

- **Sub Двенадцатый\_пример() Application.Worksheets("Моя страница").Select**
- **Application.Worksheets("Моя страница").Move \_ after:=Sheets(1)**
- **End Sub**

### Объект **Range**

**Sub Шестнадцатый\_пример() Range("a1:c5").Select Range("c6").Activate End Sub**

- ActiveSheet.Range ("A1").Value = 7
- ActiveSheet.Cells (1,1).Value = 7

Система Excel имеет два различных стиля обозначений для ссылок на диапазоны рабочей страницы. Обозначения стиля **А1** использует букву колонки, дополненную номером строки, где абсолютная ссылка обозначается знаком доллара (**\$**). Обозначения стиля **R1C1** имеют форму *RxCy,* где *х* и *у* являются номерами строки и столбца, соответственно. *X* и *Y* могут быть опущены, если нет связанного с ними смещения. Относительные ссылки в этом стиле заключаются в квадратные **[ ]** скобки. Следующие пары ссылок в стилях А1 и R1C1 являются эквивалентными:

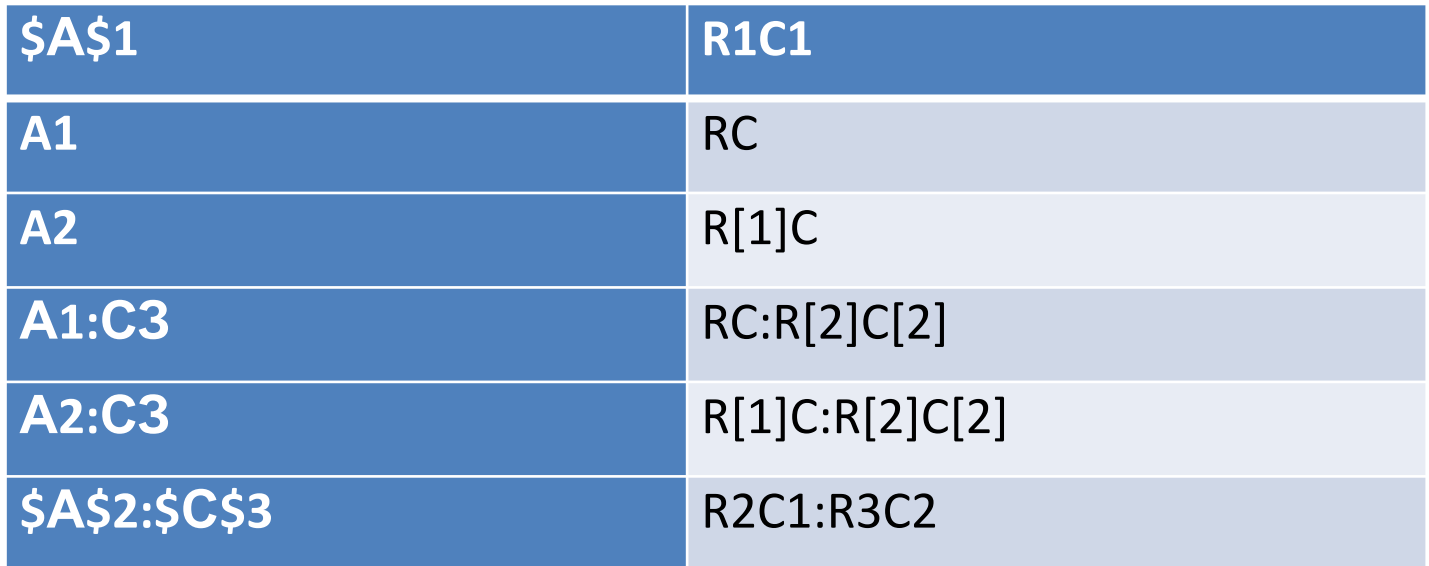